Complete Help Docs - https://wiki.pangolin.com/

## **Live Control tab -- Size controls**

Using the Live Control tab, you can affect the Size of everything together (when in Master mode), or the size of individual cues (when in Cue mode). The picture below explains the various options.

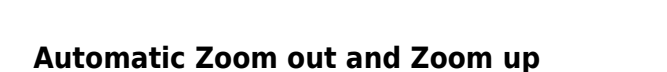

You can automatically zoom the image out by pressing the button on the left.

When activated, forces the horizontal and vertical sliders to move at the same time

You can automatically zoom the image up by pressing the button on the right.

## **Right click**

Note that if you click the right mouse button on a Size slider, its value will be reset to 100%.

From: <https://wiki.pangolin.com/> - **Complete Help Docs**

Permanent link: **[https://wiki.pangolin.com/doku.php?id=beyond:size\\_controls](https://wiki.pangolin.com/doku.php?id=beyond:size_controls)**

Last update: **2020/06/11 19:20**

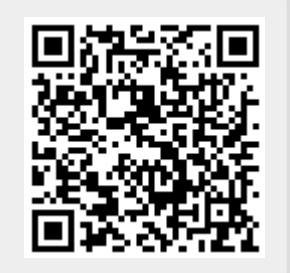

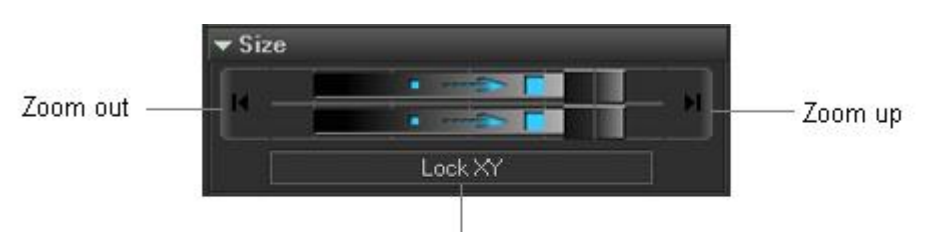